# **Autodesk Maya API | White Paper**

This white paper introduces Autodesk® Maya® software and its architecture to programmers who may be unfamiliar with its APIs (application programming interfaces).

# **Contents**

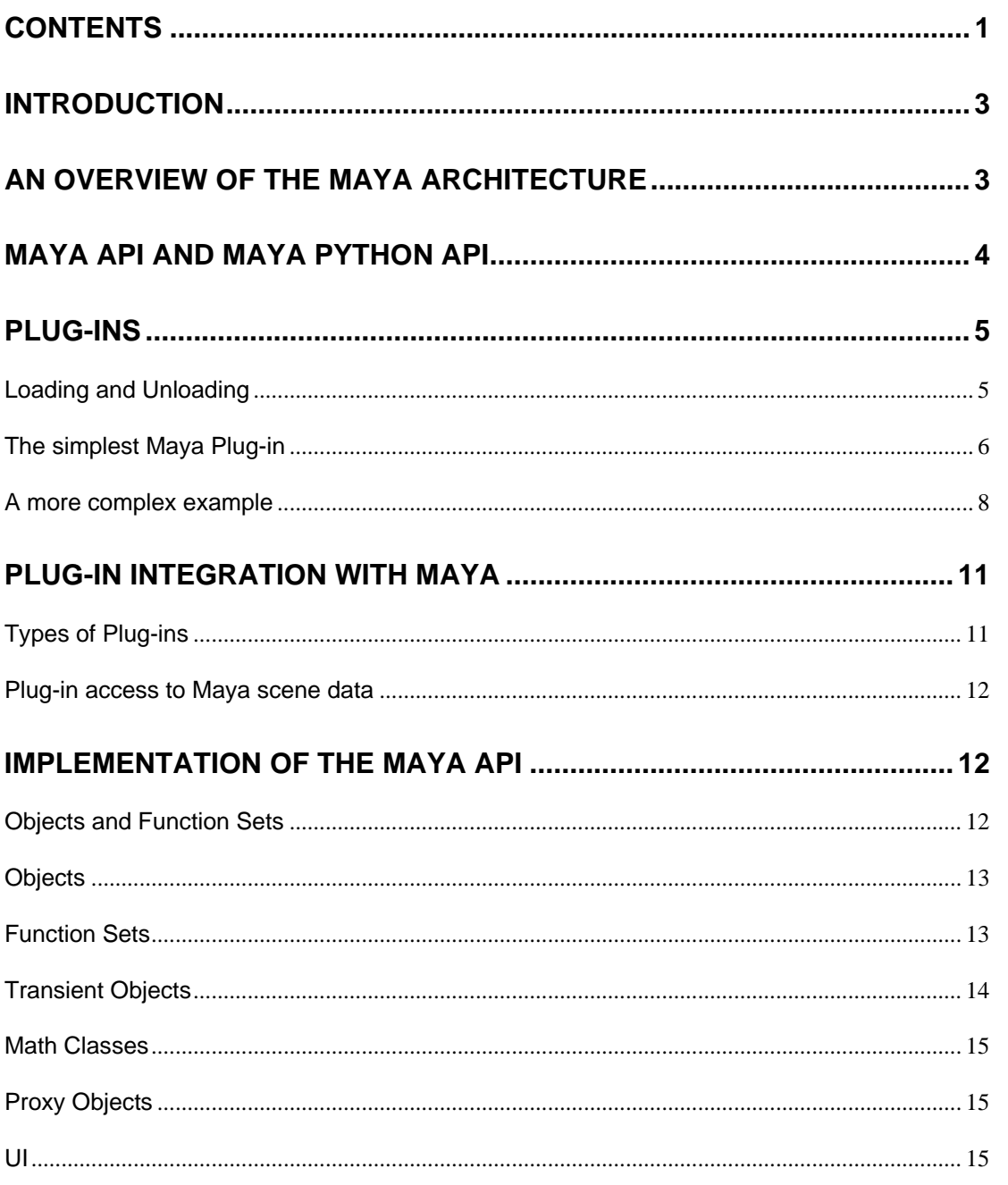

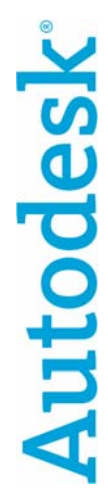

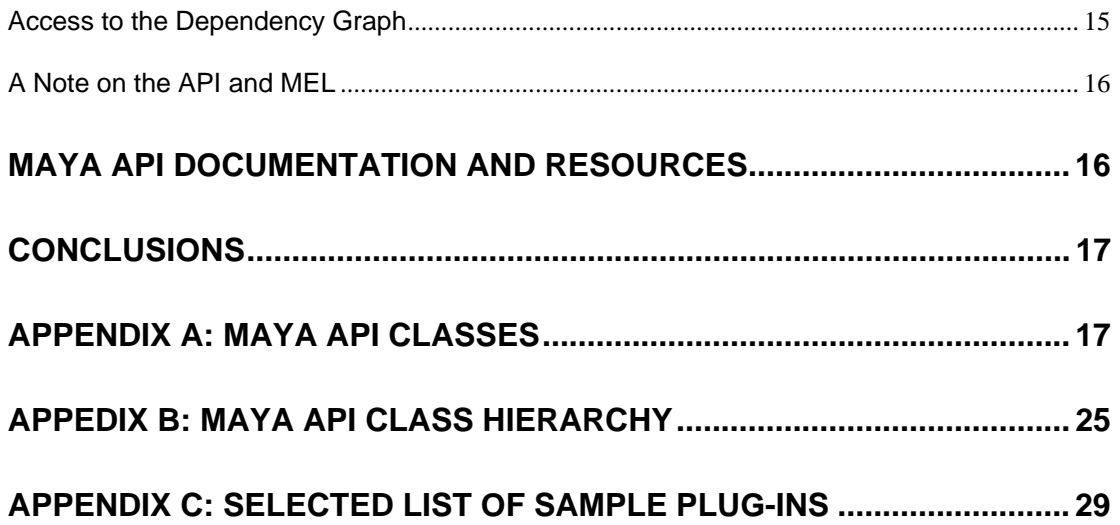

### **Introduction**

The Maya<sup>®</sup> Software Development Kit (SDK) contains a rich set of facilities that can help you add new functionality to the Maya software. The SDK includes a C++ API called the Maya API that provides functionality for querying and changing the Maya model along with the ability to add new Maya objects to the Maya model. In addition, the SDK contains Python® bindings to the Maya API. These bindings allow a developer to call the Maya API from Python. We refer to this as the Maya Python API. Using either API, you can add new elements to Maya such as: commands( accessible from MEL [Maya Embedded Language] or Python script), file translators, shaders, animation nodes, 3D graphical manipulators, geometry shapes, types of deformations, dynamic fields, particle emitters, inverse-kinematic solvers and any type of custom node.

These functionalities are, for the most part, indistinguishable from native Maya features. Functionality implemented in the C++ Maya API will perform almost as fast as a native Maya feature. While they are powerful, the Maya APIs are not very complicated to learn. Any programmer should be able to quickly write their first simple plug-in using either API.

Examples of plug-ins that have been built using the C++ Maya API are:

- Maya Classic Cloth
- Maya Live
- Maya Fur
- MTOR from Pixar (Maya to Renderman)
- Arete Software's Digital Nature Tools

Note: Throughout this document, "Windows®" is used to refer to the Windows operating systems that we support for the release. Likewise, "Macintosh<sup>®</sup>" refers to Mac OS® X.

### **An Overview of the Maya Architecture**

Maya is designed to be an open, flexible and extensible product.

The APIs of Maya and its command scripting languages (MEL and Python) are key to the software being open and extensible. During the initial design of Maya, Maya and its C++ API were built together in order to maximize its extensibility. To fully appreciate this relationship, you must first understand the architecture of Maya.

At the lowest level, Maya is a very efficient database for storing graphical information. This database is called the Dependency Graph (DG). Information in the DG is stored in objects called nodes. Nodes have properties called attributes that store the configurable characteristics of each node. Similar types of attributes can be connected together, letting data flow from one node to another.

For example, a nurbsCurve node has an attribute that contains a NURBS curve. This attribute can be connected to the input curve attribute of a revolve node. The revolve node also has input attributes that describe the sweep angle and the axis that it would revolve around. The output attribute of the revolve node is a NURBS surface. You can connect this attribute to the input of a nurbsSurface node that knows how to draw a surface. You can then make the nurbsSurface node a child of a transform node that knows how to position objects in 3D space.

This data flow is, in fact, a mechanism for implementing construction history. If you change one of the inputs to any node that participates in the construction of the revolved surface, the

DG recomputes only the parts of the history that are affected in order to update the surface. The DG keeps a clear record of what affects what, so that it only recomputes the graph as necessary.

There are over 600 built-in nodes shipped as part of the Maya system. The Maya Help comes with documentation called the Node and Attribute Reference that describes each of these nodes and their attributes.

Working directly at the DG level gives you the maximum amount of flexibility and power, but it is limiting. Fortunately, you are not required to work directly at this level because Maya also comes with over 900 commands that can do this for you. These commands create DG nodes, set and connect their attributes, and create the transform nodes that position objects. For example, there is a revolve command that takes sweep angles and an axis as arguments, and builds the revolve network described above from a selected NURBS curve. This command handles all the low level details for you. The Maya Help comes with documentation called the MEL Command Reference that describes all the built-in Maya commands and their arguments.

About 200 of the Maya commands are UI creation commands that let you build windows, menus, buttons, icons, and so on. Maya itself contains a large number of scripts that it uses to build its UI. In addition to the revolve node and the revolve command, there is a menu item called "Revolve", and a revolve icon on the UI shelf. The menu item or icon executes the command that in turn creates the DG network. Scripting is used to implement approximately 98% of the UI of Maya.

At a high level (for example, for technical directors), Maya provides an extremely customizable environment. MEL and Python are very powerful scripting languages that can be used to expand an artist's palette of tools. Both are also very powerful UI creation languages. For example, you can create a specific UI for each character being animated in your scene and this can significantly increase your productivity.

Finally, if the script you want to write requires a Maya command that does not exist, or if your script would be much simpler to write if a node with a certain set of characteristics existed, you can add such commands and nodes to Maya using the API.

# **Maya API and Maya Python API**

The APIs of Maya closely mirror the underlying architecture of Maya so that the scene graph and DG, which manage the way data is processed, are visible through the Maya API in a manner consistent with their underlying implementation.

The Maya API is a C++ interface with which developers can write plug-in shared objects that may be loaded into Maya at runtime. When they are no longer needed, plug-ins can be unloaded. As a result, you can efficiently develop a plug-in by compiling it, loading it, testing it, unloading it, changing its source code, recompiling and reloading. The same can be done for plug-ins that have been implemented using the Maya Python API.

Plug-ins (coded in C++) developed for Maya work in tandem with standard debugging environments on Linux® and Windows operating systems. On Linux, you can launch Maya with the -d flag and it will start under the control of the debugger. You can also set breakpoints in your plug-in and get stack traces as you would with any other Unix<sup>®</sup> application. On Windows, you can launch Maya directly from the Microsoft® Visual Studio® development system and debug the plug-in as you would any other Windows application.

The APIs of Maya provide access to a significant portion of the functionality of Maya. This includes, but is not limited to, the ability to query and modify existing data such as geometry, transforms, hierarchies, scene graph, and DG nodes. Also, these APIs let you create new objects such as shader types available to the renderer, and let you draw in OpenGL®. The OpenMaya API also includes a class that permits the customization of a shape's hardware

rendered appearance so that tools can be developed to let artists see how their work will appear in a real time environment. Plug-in features can be added and removed at any time using scripting language commands. Plug-ins can operate in either of the two modes of operation of Maya: interactive or batch mode. The Maya API is available in a standalone form for writing separate standalone applications. These applications can read and write the ASCII and binary scene files of Maya and perform operations on the data therein.

As described in the previous section, you normally add a new command or node (or both) to Maya using one of the APIs and then create a script that provides a UI for the new feature. For example, you can use one of the APIs to create a new type of node, then write a new command that creates an instance of the node and places it in the scene and connects it to the appropriate nodes. Finally, you can write a MEL or Python script that inserts the command in a menu so that you can access it.

The Maya API and the Maya Python API are designed to be platform neutral. In most cases, no source code changes are required to "port" a plug-in between Linux, Windows or Mac OS X. Normally, platform specific code is only required when creating or manipulating windows without using the platform independent UI creation abilities of scripting, or when using a platform specific 3rd party library.

Both the Maya API and the Maya Python API provide source code compatibility. Therefore, C++ plug-ins written for earlier Maya releases can recompile without any source code changes in the current version of Maya. An existing Python plug-in should import and run correctly without source code changes if source code compatibility is maintained. If source code incompatibility occurs, the documentation for the new release will contain detailed instructions on what changes need to be made to the plug-ins.

The APIs of Maya use objects and function sets to access internal objects of Maya. Objects are very lightweight classes that provide RTTI (Run Time Type Identification) and can be used in a type-less manner. A function set is a user owned structure that allows operations on Maya owned objects. Since an object is simply a handle that knows its type, a function set provides you with a tool that acts upon objects of the right type. These function sets usually have names that match the Maya features, such as MFnSkinCluster and MFnNurbsSurface. For example, the MFnSkinCluster class can be instantiated with an object of type kSkinCluster, and subsequently can be used to perform operations on that object. The object itself is not able to perform any functions without the aid of its function set.

Proxies let you develop new types of objects. Proxy object classes let you create functionality that integrates into Maya as first-class citizens. Examples of proxies are: commands, file translators, and new types of shaders.

The APIs of Maya are very flexible. This flexibility lets you accomplish a particular task in a number of ways, and lets you determine where to make the tradeoff between speed of development and the performance of the plug-in. With either API, if the performance of the plug-in is not critical, then it is possible to quickly prototype a solution to a particular problem. If performance is critical, the C++ Maya API should be utilized.

### **Plug-ins**

This section describes some simple Maya plug-ins and how they can be used.

### **Loading and Unloading**

Plug-ins can either be binary if implemented in the C++ Maya API or scripted if the Maya Python API is used. Either type of plug-in can be loaded and unloaded using the Plug-in

Manager Window or by using script (MEL or Python). The Plug-in Manager provides a quick and easy way to load and unload both C++ and Python implemented plug-ins.

| <sup>®</sup> Plug-in Manager                |                                   |                                      |       |
|---------------------------------------------|-----------------------------------|--------------------------------------|-------|
| Helpi                                       |                                   |                                      |       |
| C:/Program Files/Alias/Maya8.0/bin/plug-ins |                                   |                                      |       |
| animimportExport.mll                        | loaded                            | auto load                            | i     |
| AshliShader.mll                             | loaded                            | auto load                            | Ĩ.    |
| cgfxShader.mll                              | loaded                            | auto load                            | i     |
| clearcoat.mll                               | loaded                            | auto load                            | i     |
| compositingInterop.mll                      | loaded<br>M                       | auto load<br>⊽                       | i     |
| CpClothPlugin.mll                           | loaded<br>v                       | auto load<br>v                       | i     |
| ddsFloatReader.mll                          | loaded                            | auto load                            | ı     |
| decomposeMatrix.mll                         | loaded                            | auto load                            | i     |
| DirectConnect.mll                           | loaded<br>v                       | auto load<br>$\overline{\mathbf{v}}$ | i     |
| fbxmaya.mll                                 | loaded<br>U                       | auto load<br>⊽                       | i     |
| fltTranslator.mll                           | loaded                            | auto load                            | i     |
| Fur mil                                     | loaded                            | auto load                            | i     |
| ge2Export.mll                               | loaded                            | auto load                            | Ĩ.    |
| Iges.mll                                    | loaded                            | auto load                            | î     |
| ik2Bsolver.mll                              | loaded<br>$\overline{\mathsf{v}}$ | auto load<br>v                       | i     |
| il SpringSolver mll                         | Dehanl U                          | Deal of the U                        |       |
| <b>Browse</b>                               | Refresh                           |                                      | Close |

Plug-in Manager Window

If a plug-in has been loaded, information about the item can be found by clicking the "i" button. For developers who wish to write scripts for loading and unloading plug-ins, the following MEL commands are available:

#### loadPlugin "name"

The "name" parameter identifies the plug-in file. For example, the command:

#### loadPlugin feature;

loads the plug-in named "feature". The environment variable MAYA\_PLUG\_IN\_PATH is searched for a file named "feature.so" on Linux, "feature.mll" on Windows, and "feature.dynlib" on Mac OS X. The command could also be used to load feature.py on any of our supported platforms.

Plug-ins are unloaded with the MEL command:

#### unloadPlugin "name"

The parameter "name" is the name of the plug-in. Equivalent commands are available in Python.

#### **The simplest Maya Plug-in**

When learning a new computer language, the first program you are likely to see is a "Hello World" program. The following is the plug-in code required for outputting "Hello World" to the script editor window in Maya.

> #include <maya/MSimple.h> #include <maya/MGlobal.h>

```
DeclareSimpleCommand( helloWorld, "Autodesk", "8.5"); 
MStatus helloWorld::doIt( const MArgList& ) 
{ 
     MGlobal::displayInfo("Hello World\n"); 
    return MS:: kSuccess;
}
```
The Maya Python API version is as follows:

```
import sys 
import maya.OpenMaya as OpenMaya 
import maya.OpenMayaMPx as OpenMayaMPx 
kPluginCmdName = "spHelloWorld" 
# command 
class scriptedCommand(OpenMayaMPx.MPxCommand): 
     def __ init (self):
             OpenMayaMPx.MPxCommand.__init__(self) 
      def doIt(self,argList): 
              print "Hello World!" 
# Creator 
def cmdCreator(): 
      return OpenMayaMPx.asMPxPtr( scriptedCommand() ) 
# Initialize the script plug-in 
def initializePlugin(mobject): 
      mplugin = OpenMayaMPx.MFnPlugin(mobject) 
      try: 
              mplugin.registerCommand( kPluginCmdName, cmdCreator ) 
      except: 
              sys.stderr.write( "Failed to register command: %s\n" % 
kPluginCmdName ) 
              raise 
# Uninitialize the script plug-in 
def uninitializePlugin(mobject): 
      mplugin = OpenMayaMPx.MFnPlugin(mobject) 
      try: 
              mplugin.deregisterCommand( kPluginCmdName ) 
      except: 
              sys.stderr.write( "Failed to unregister command: %s\n" % 
kPluginCmdName ) 
              raise
```
This example defines a new command "spHelloWorld". We use the "sp" prefix since this is a scripted plug-in.

Once the plug-in is compiled and/or accessible through MAYA\_PLUG\_IN\_PATH, type the following MEL commands:

```
 loadPlugin "helloWorld"; 
 helloWorld; 
 unloadPlugin "helloWorld";
```
Either binary or scripted plug-ins can be loaded and unloaded with the commands above.

{

#### **A more complex example**

As outlined in the helloWorld example, it is quite easy to implement the standard helloWorld plug-in in Maya. The helixCmd plug-in listed below is a more complex example of a Maya plug-in.

```
#include <math.h> 
#include <maya/MSimple.h> 
#include <maya/MFnNurbsCurve.h> 
#include <maya/MPointArray.h> 
#include <maya/MDoubleArray.h> 
#include <maya/MPoint.h> 
#include <maya/MIOStream.h> 
DeclareSimpleCommand( helix, "Autodesk", "8.5"); 
MStatus helix::doIt( const MArgList& args ) 
      MStatus stat; 
     const unsigned deg = 3; \frac{1}{2} Curve Degree
     const unsigned ncvs = 20; // Number of CVs
     const unsigned spans = ncvs - deg; // Number of spans
     const unsigned nknots= spans+2*deg-1; // Number of knots
     double radius = 4.0; // Helix radius
     double pitch = 0.5; // Helix pitch
      unsigned i; 
      // Parse the arguments. 
     for ( i = 0; i < args.length(); i++) if ( MString( "-p" ) == args.asString( i, &stat ) 
                            && MS::kSuccess == stat) 
\{double tmp = args.asDouble( ++i, & stat); if ( MS::kSuccess == stat ) 
                           pitch = tmp; } 
             else if ( MString( "-r" ) == args.asString( i, &stat ) 
                            && MS::kSuccess == stat) 
             { 
                     double tmp = args.asDouble( ++i, &stat ); 
                     if ( MS::kSuccess == stat ) 
                            radius = tmp; 
             } 
      MPointArray controlVertices; 
      MDoubleArray knotSequences; 
      // Set up cvs and knots for the helix 
     for (i = 0; i < ncvs; i++) controlVertices.append( MPoint( radius * cos( (double)i ), 
                     pitch * (double)i, radius * sin( (double)i ) ) ); 
     for (i = 0; i < nknots; i++) knotSequences.append( (double)i ); 
      // Now create the curve 
      MFnNurbsCurve curveFn; 
      MObject curve =
```
}

```
curveFn.create( controlVertices, knotSequences, deg, 
                        MFnNurbsCurve::kOpen, false, false, 
                        MObject::kNullObj, &stat ); 
 if ( MS::kSuccess != stat ) 
        cout << "Error creating curve.\n"; 
 return stat;
```
This example illustrates how to use the API to parse arguments passed to a command, how to use array classes, how to create a curve and how to check the return status. These operations are standard tasks for plug-in development.

A similar example using the Maya Python API follows:

```
import maya.OpenMaya as OpenMaya 
import maya.OpenMayaMPx as OpenMayaMPx 
import sys, math 
kPluginCmdName="spHelix" 
kPitchFlag = "-p" 
kPitchLongFlag = "-pitch" 
kRadiusFlag = "-r" 
kRadiusLongFlag = "-radius" 
# command 
class scriptedCommand(OpenMayaMPx.MPxCommand): 
      def __init__(self): 
              OpenMayaMPx.MPxCommand.__init__(self) 
      def doIt(self, args): 
             deg = 3ncvs = 20 spans = ncvs - deg 
              nknots = spans+2*deg-1 
             radius = 4.0pitch = 0.5 # Parse the arguments. 
              argData = OpenMaya.MArgDatabase(self.syntax(), args) 
              if argData.isFlagSet(kPitchFlag): 
                     pitch = argData.flagArgumentDouble(kPitchFlag, 0) 
              if argData.isFlagSet(kRadiusFlag): 
                     radius = argData.flagArgumentDouble(kRadiusFlag, 0) 
              controlVertices = OpenMaya.MPointArray() 
              knotSequences = OpenMaya.MDoubleArray() 
              # Set up cvs and knots for the helix 
 # 
              for i in range(0, ncvs): 
                     controlVertices.append( 
                            OpenMaya.MPoint( radius * math.cos(i), 
                             pitch * i, radius * math.sin(i) ) )
```

```
 for i in range(0, nknots): 
                      knotSequences.append( i ) 
              # Now create the curve 
 # 
              curveFn = OpenMaya.MFnNurbsCurve() 
              nullObj = OpenMaya.MObject() 
              try: 
                      curveFn.create( controlVertices, 
                                      knotSequences, deg, 
                                     OpenMaya.MFnNurbsCurve.kOpen, 
                                      0, 0, 
                                      nullObj ) 
              except: 
                      sys.stderr.write( "Error creating curve.\n" ) 
                      raise 
# Creator 
def cmdCreator(): 
      # Create the command 
      return OpenMayaMPx.asMPxPtr( scriptedCommand() ) 
# Syntax creator 
def syntaxCreator(): 
      syntax = OpenMaya.MSyntax() 
      syntax.addFlag(kPitchFlag, kPitchLongFlag, 
OpenMaya.MSyntax.kDouble) 
      syntax.addFlag(kRadiusFlag, kRadiusLongFlag, 
OpenMaya.MSyntax.kDouble) 
      return syntax 
# Initialize the script plug-in 
def initializePlugin(mobject): 
      mplugin = OpenMayaMPx.MFnPlugin(mobject, "Autodesk", "8.5", "Any") 
      try: 
              mplugin.registerCommand( kPluginCmdName, cmdCreator, 
syntaxCreator ) 
      except: 
              sys.stderr.write( "Failed to register command: %s\n" % 
kPluginCmdName ) 
              raise 
# Uninitialize the script plug-in 
def uninitializePlugin(mobject): 
      mplugin = OpenMayaMPx.MFnPlugin(mobject) 
      try: 
              mplugin.deregisterCommand( kPluginCmdName ) 
      except: 
              sys.stderr.write( "Failed to unregister command: %s\n" % 
kPluginCmdName ) 
              raise
```
### **Plug-in integration with Maya**

Features implemented as plug-ins are, for the most part, virtually indistinguishable from builtin Maya features. You can query a command or node to see if it is implemented by a plug-in, but normally neither Maya nor features implemented by other plug-ins need to be aware of the distinction.

### **Types of Plug-ins**

Through the APIs of Maya, plug-ins can implement the following: new types of objects, tools with interaction, data file translators, and new scripting language commands. For new commands, plug-in developers can choose to implement undo and redo, batch mode operation, and UI with the same look and feel as the Maya UI. Plug-in commands can be used freely in MEL scripts with Maya built-in commands and other plug-in commands.

In Maya 8.5, plug-ins can implement the following:

- commands( accessible from MEL or Python)
- file translators (e.g. exporters for game engines, or third-party renderers)
- drawing in OpenGL
- inverse-kinematic solvers
- shaders, lights, textures
- hardware shaders
- procedural animation
- simulators (e.g. Maya Classic Cloth was written entirely using the API)
- user-defined deformations
- 3D graphical manipulators
- geometry shapes
- dynamic fields
- particle emitters
- node and plug locking
- monitors that listen to Maya messages
- custom model views
- user defined transformations
- motion capture servers
- manipulators
- locators
- user defined fluids
- swatches for plug-in shaders
- viewport overriding
- any other type of custom node

It is important to note that almost all of the information one would need from a Maya scene is available through the API. Essentially, if the data exists in the DG, there is most likely a way to access it through a command or file translator, or plug into it with a custom node. This opens up a great number of opportunities for modifying Maya to meet specific workflow needs, or for getting exactly the information out of Maya that one needs for a specific application.

#### **Plug-in access to Maya scene data**

The APIs of Maya let you access the contents of the scene graph, contents of the selection list, contents of the DG and so on.

Access is provided by means of:

- Maya objects that represent a "node" in a Maya scene file. The methods needed to work with these objects live separately from them in classes called function sets. Creation and deletion of Maya objects is the responsibility of Maya.
- Transient objects that are used as base software tools (iterators, math library classes, selection lists, DAG paths, etc.). You can create and destroy these freely by using the Maya API. Unlike Maya objects that require a function set to operate, these objects contain their own methods.

### **Implementation of the Maya API**

The APIs of Maya are implemented with several types of objects: Maya objects, function sets, transient objects, and proxy objects.

#### **Objects and Function Sets**

Most API development can be done through objects and function sets. This approach to handling objects is type-free. This makes for rapid creation of prototypes without sacrificing strong typing when this information is necessary in production code.

Objects are references (pointers) to the internal objects in Maya. They provide a means of referencing the major types in Maya such as DAG nodes, dependency nodes, geometry and so on. A function set is a group of methods that operate on an object.

Below is a brief C++ example that demonstrates the difference between objects and function sets:

```
MObject obj = dagFn.child();
if ( obj.hasFn( MFn::kCamera ) ) 
{ 
     MFnCamera cam( obj ); 
      cam.setHorizontalFieldOfView(cam.horizontalFieldOfView()/2.0); 
}
```
In this example, the MObject is a reference to a camera node in the scene and MFnCamera is a function set that operates on a camera node.

It is also possible to create new instances of objects using a function set. For example, in C++:

```
MFnCamera cam; 
MObject camera = cam.create( /* args... */ );
```
This creates a new camera and adds it to the Maya scene.

Objects and function sets let you create, query, and modify objects. When additional types of objects are introduced in future releases, they will also be made available through this mechanism.

#### **Objects**

An "object" is a reference to a Maya object. You can access them through the APIs' MObject class. The only operations that can be performed directly on a MObject are the determination of type, and of the function sets that can operate on this type of MObject. Once the MObject's type has been determined, you can bind the function set for that type, or any base type, to that MObject.

For example, given an MObject called 'obj' one can do the following:

```
if ( obj.apiType() == MFn::kCamera ) \ldots
```
which determines whether or not the object is exactly a camera, or

if ( obj.hasFn(MFn::kCamera) )...

which determines if the object is compatible with the camera function set.

### **Function Sets**

A function set is a class that operates on an object. It contains the set of methods necessary to query, modify, and create a particular type of object.

Any instance of a MObject can have one and only one Maya Object type. All Function Sets have one and only one Function Set type. But an Mobject can, however, be compatible with many types of Function Sets. This compatibility follows the class hierarchy of the Function Sets. That is why an  $M$ <sub>D</sub> ect with the Maya Object type  $M$ <sub>Fn:</sub>: $M$ NurbsSurface is compatible with MFnNurbsSurface, MFnDagNode, MFnDependencyNode, and MFnBase.

One could do the following:

```
if ( obj.hasFn(MFn::kCamera) ) 
{ 
// Create a camera function set. 
MFnCamera camera( obj ); 
// Determine the fStop of the camera object. 
double fStop; 
camera.fStop(fStop); 
... 
}
```
Note: Function sets accept any object regardless of whether they can operate on it. In the above code, the camera function set could have been created using a surface object instead. In this case, the function set would be put into an invalid state and all methods would return error values but would not cause a fatal error.

This makes it very easy to prototype code. For example:

```
// Walk through a list of objects, and get the fStop of each 
// camera. Note that if something other than a camera is on 
// the list, this code will still work. 
double fStop; 
MFnCamera camera; 
MObjectArray objectArray = <...get a list ...>; 
for ( int i = 0; i< objectArray.length(); i++){ 
     if (camera.setObject(objectArray[i]) == MS::kSuccess) 
     { 
             camera.fStop(fStop); 
              ... 
     } 
}
```
The above example demonstrates that function sets let you work in an entirely type-less manner. Doing so reduces the efficiency of a plug-in by forcing additional unnecessary operations to be performed (each method of the function will try and then fail to operate on the invalid object).

It is also possible to program in an entirely typed manner. For example:

```
// Walk through a list of objects, and get the fStop of each 
// camera. Note that if something other than a camera is on 
// the list, this code will skip it. 
double fStop; 
MFnCamera camera; 
MObjectArray objectArray = <...get a list ...>; 
for ( int i = 0; i< objectArray.length(); i++){ 
     if (objectArray[i].hasFn(MFn::kCamera)) 
     { 
              camera.setObject(objectArray[i]); 
             camera.fStop(fStop); 
              ... 
      } 
}
```
This code is more efficient than the previous one because the camera methods are only applied to the cameras in the list. Efficiency can also be achieved in the form of filtering when using the iterator classes. Iterators are prefixed with MIt. These classes are designed to loop through objects of a given type and further filtering is available to select among those objects. For example, you can use an iterator to process only 2D textures.

### **Transient Objects**

The Maya API contains several types of basic objects that do not represent nodes in a Maya scene. These objects include the math objects for vectors and matrices, strings, DAG paths (Maya instancing support), selection lists, command argument lists. These objects are quite small and are transient in nature (they are not stored in a data file).

These objects do not require a function set class to operate upon them. Instead, they are directly accessible and provide all the methods necessary to operate on the object without the need for an additional function set class.

#### **Math Classes**

The Maya API supplies a set of math classes. These classes include, for example, MMatrix, MVector, MPoint, MQuaternion, and MEulerRotation. The math classes of the Maya API implement many operator methods. For example, adding two vectors can be coded as:

```
MVector v( 1, 0, 0 ); 
MVector w( 0, 1, 1 ); 
MVector x = v + w;
```
If a developer provides a conversion routine from their math class to a Maya math class, the Maya API can automatically work with their class. This allows developers to pass their math objects to Maya API methods.

### **Proxy Objects**

Proxy objects are objects that the programmer defines and that Maya knows how to operate on. Proxy objects include commands, file translators, manipulators, contexts, dependency graph nodes, surface shapes, fluid emitters and modeling editors. For example, proxy DG nodes let you create new operations (such as a new revolve), but also allow for new types of objects such as shaders, fields, particle emitters, and geometry shapes. The APIs provide classes from which you can derive your own classes. These developer-defined classes are registered with Maya, allowing users to create instances of them. However, since these objects typically have a UI component to them (for example, they have UI to create them and to manipulate their values), you will have to provide a UI for these objects.

An example of a proxy object is a new kind of surface creation node. This user-defined node derives from the proxy DG node class, and uses code written by the developer to define the input and output attributes of the node. The developer would also provide the contents of a virtual method that is then called to provide the value of the output attribute based on its inputs. In this case, the node could access several input attributes and use this information to determine what the output NURBS surface will look like. A proxy node that creates a simple NURBS surface can easily be written with less than 100 lines of source code. Once the node itself has been written, you can write MEL or Python scripts to create the UI that will let users easily create an instance of the node and modify the attributes of existing instances.

Note: Proxy nodes are stored by Maya and must be differentiated from one another. For example, you may implement two different plug-in shader nodes and want to use/store both in a scene. To handle this differentiation, a node ID is used. Customers on a support contract can send requests to our Support team to receive a block of node IDs for plug-in development.

#### **UI**

Using MEL or Python, you can create UI components for plug-in commands using the same process that is used to create the UI for built-in features. MEL or Python also provide access to drawing methods and widgets that let you create very complex UI objects.

Finally, since scripting is platform-neutral, the UI only needs to be specified in MEL or Python once and it will work correctly on the Linux, Windows, and Mac OS X platforms.

### **Access to the Dependency Graph**

The DG is the heart of Maya. While performing typical modeling, animation, and rendering tasks, most users do not need to be aware of the underlying implementation of Maya.

However, when working in Maya APIs, you may want to exploit the power of the DG to create optimized and robust tools that integrate well with the overall architecture.

The DG has a dataflow structure that supports animation, construction history, and constraints.

An API programmer can create new nodes that can be inserted into the DG. The Maya APIs provide the necessary methods to both add new nodes and examine nodes that already exist. By providing two levels of access to the DG, the Maya API does not limit the power programmer's abilities and does not overwhelm the casual programmer.

The scene graph provides you with a high level view where you need to know little about the DG but can still affect it. This is similar to the UI view where a user may keyframe an animation without knowing that they are creating or modifying DG nodes. Similarly, developers are able to keyframe animation without needing to know that they are creating and manipulating DG nodes.

A lower level view of Maya is provided by API function sets. Function sets let you view the DG so that you can see a node, the attributes of the node, the node connections, and the data and messages coming in and going out of the node. In this view, the treatment of all types of DG nodes is identical.

Access at either level of the animation system of Maya requires that a scene be evaluated efficiently in a given context, namely the context of a user-interface editing tool or the context of time. Time is represented in a DG node that can trigger events, cause expressions to be evaluated, or enable keyframing on virtually everything in a scene.

#### **A Note on the API and Script**

Almost everything that can be accomplished in script(MEL or Python commands) can be done in the C++ API and in many cases is executed much more quickly. This is because a plug-in is a compiled shared binary library while all scripts have to pass through the interpreter that adds a further level of processing. However, the API and script are not mutually exclusive. Often, the amount of time it takes to perform the C++ coding for duplicating a single script method greatly outweighs the performance benefits. In some situations, Maya script commands have broader access to scene data than might be available through an API class implementation. Since Maya script commands can be called from within plug-in code, you can use MEL or Python Maya commands when necessary and use the C++ or Python APIs for everything else.

### **Maya API Documentation and Resources**

The Maya 8.5 API comes with the following documentation:

- Maya API Developers Manual (includes a section of the Maya Python API).
- Maya Motion Capture API Guide.
- API Class Reference documentation (287 classes each class is documented).
- Source code examples (160 working examples comprising over 100,000 lines of source code)
- Makefiles are provided on Linux and Mac OS X
- Microsoft Developer Studio 2005 IDE solution files on Windows.
- A convenient "Plug-in Wizard" for quickly creating MS Visual Studio 2005 Maya plug-in solutions
- Xcode Project files on Mac OS X

Documentation is in HTML format and can be viewed with any web browser.

Additional resources for learning the Maya API are the following:

- 1. Maya API Developer Conference Notes (Available from the Autodesk Online Store)
- 2. Complete Maya Programming, An Extensive Guide to MEL and the C++ API; By David A. D. **Gould**
- 3. Complete Maya Programming, An In-depth Guide to 3D Fundamentals, Geometry, and Modeling. (Volume II); By David A. D. Gould

# **Conclusions**

The APIs of Maya are easy to learn and provide an extremely powerful interface that lets you quickly extend Maya in almost any way you want. Many plug-ins have been successfully implemented using the Maya API. With the broad set of examples and documentation that is available, it is easy to get started with either API. Although this document focuses primarily on plug-ins, an alternate type of executable is supported. It is possible for developers to write standalone applications that run on the command line using either the Maya API or Maya Python API. Standalone applications can be used for file translation and batch operations such as checking node naming conventions and so on. Examples of standalone applications are included in our developer kit.

Once you decide that you want to start developing with the Maya API there are several routes that you can take. If you are developing in-house applications, then you need to purchase the Maya software that includes the Maya API and developer kit. If you want to write a commercial Maya plug-in, then consider joining our Autodesk® Sparks® third-party plug-in program. Information can be found at: www.Autodesk.com/sparks

# **Appendix A: Maya API Classes**

This section contains an alphabetical list of the classes that are part of the Maya 8.5 API.

Notes:

- 1. The main library that contains the bulk of the API code is the OpenMaya library. Unless otherwise indicated, the classes listed are accessible by linking with that library. The other libraries are named and enclosed in parentheses. (Note: Python import library information is not included below.)
- 2. Class names in bold are considered very important

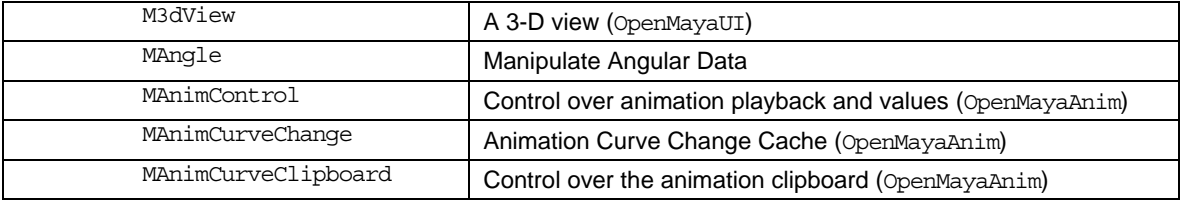

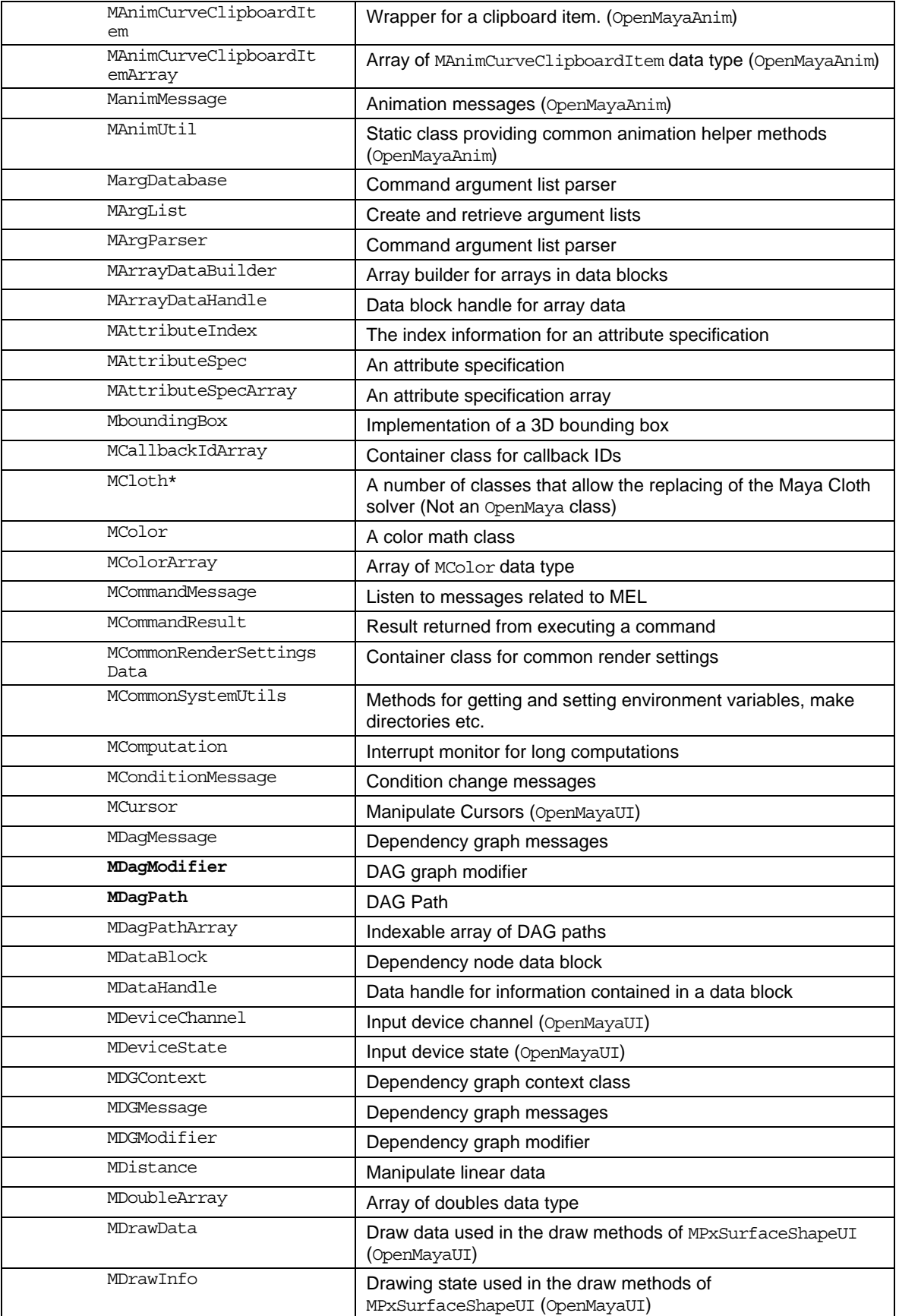

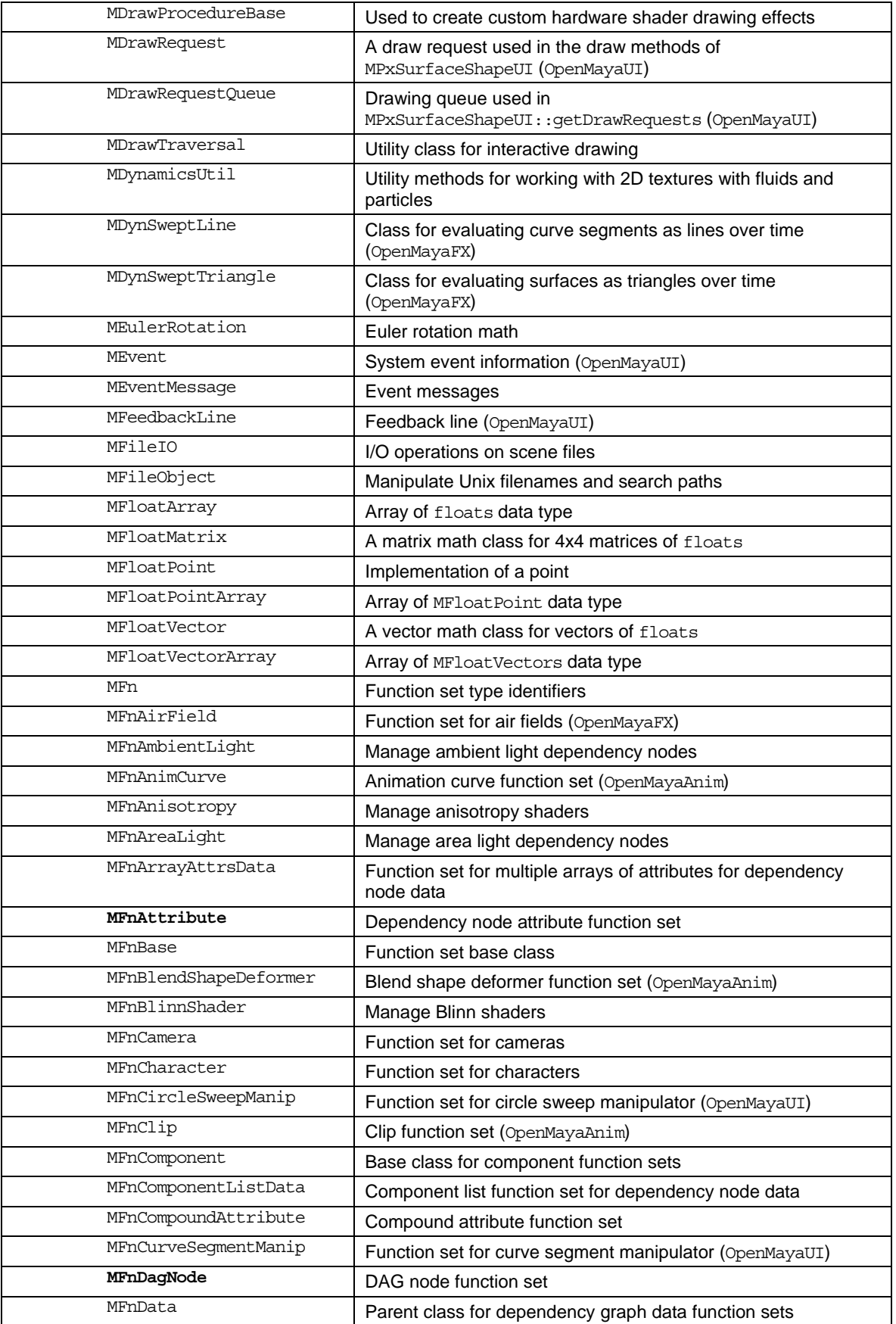

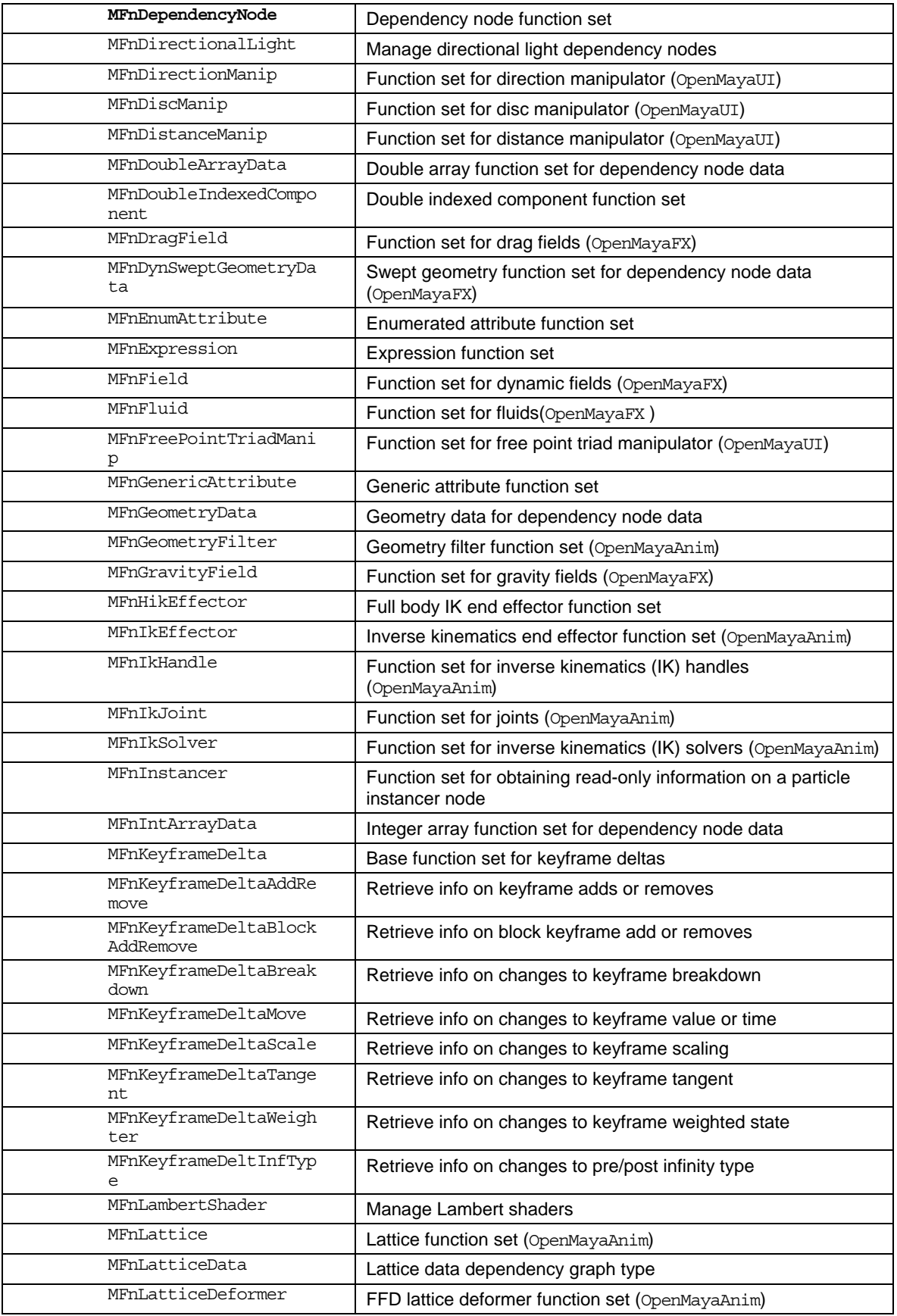

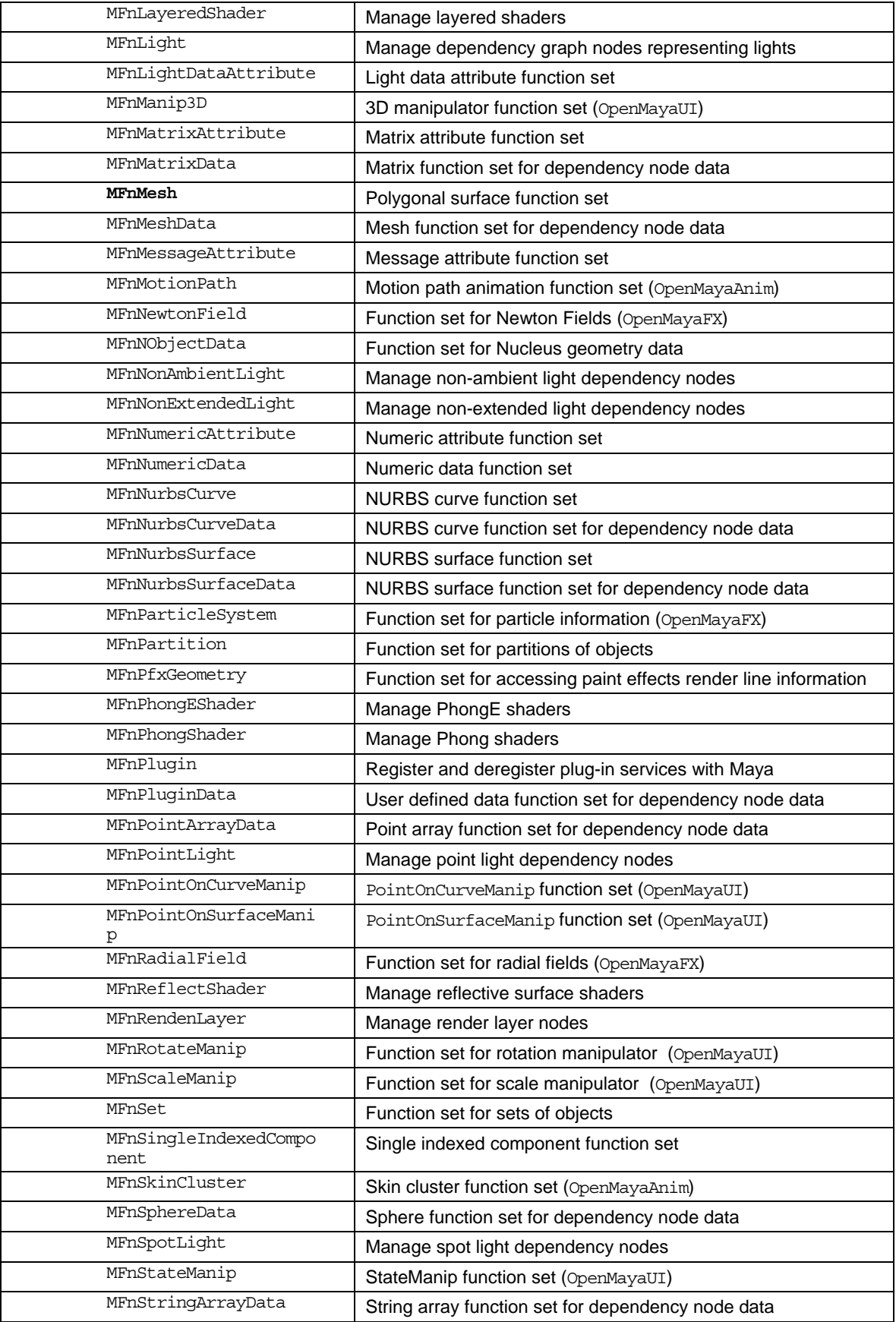

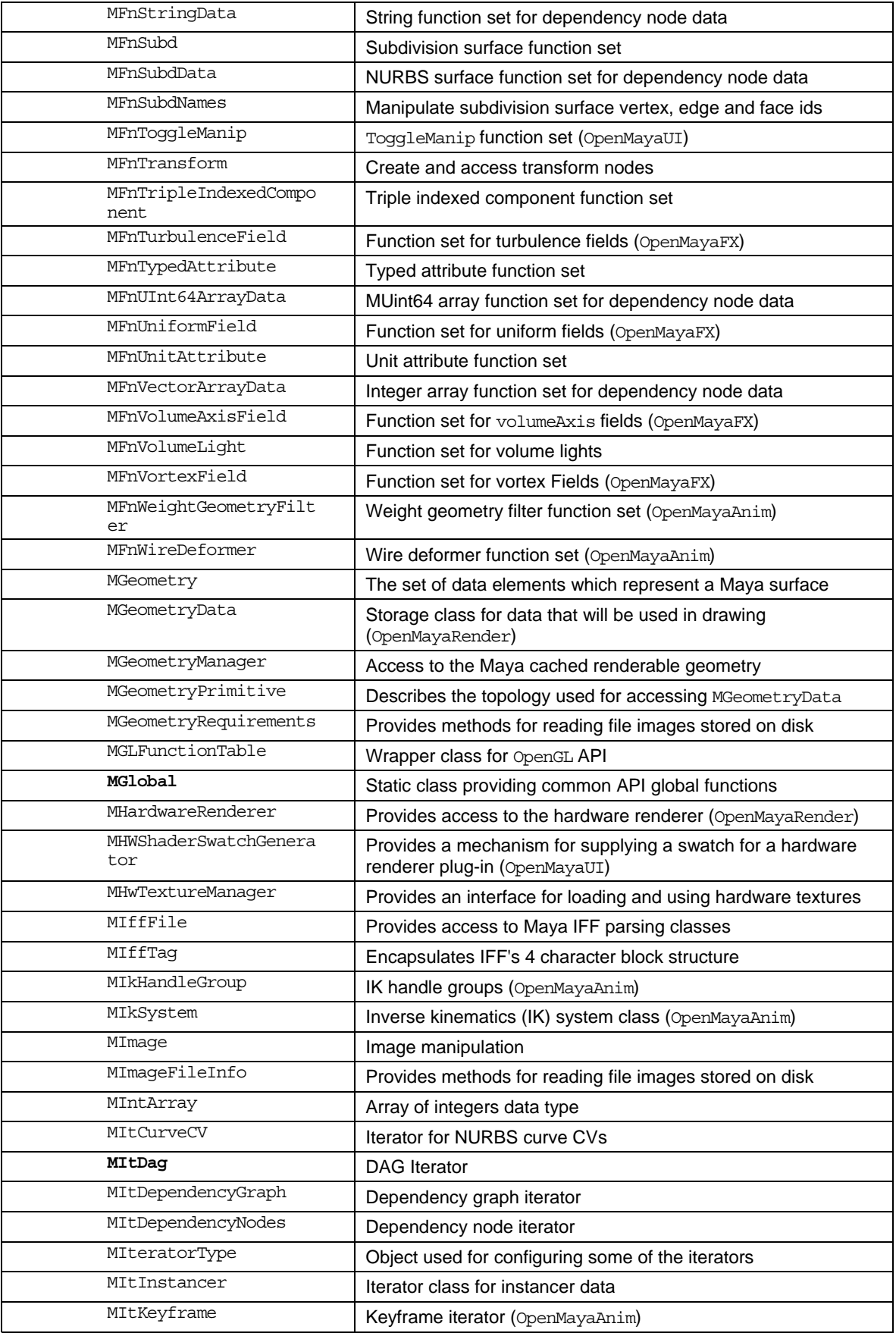

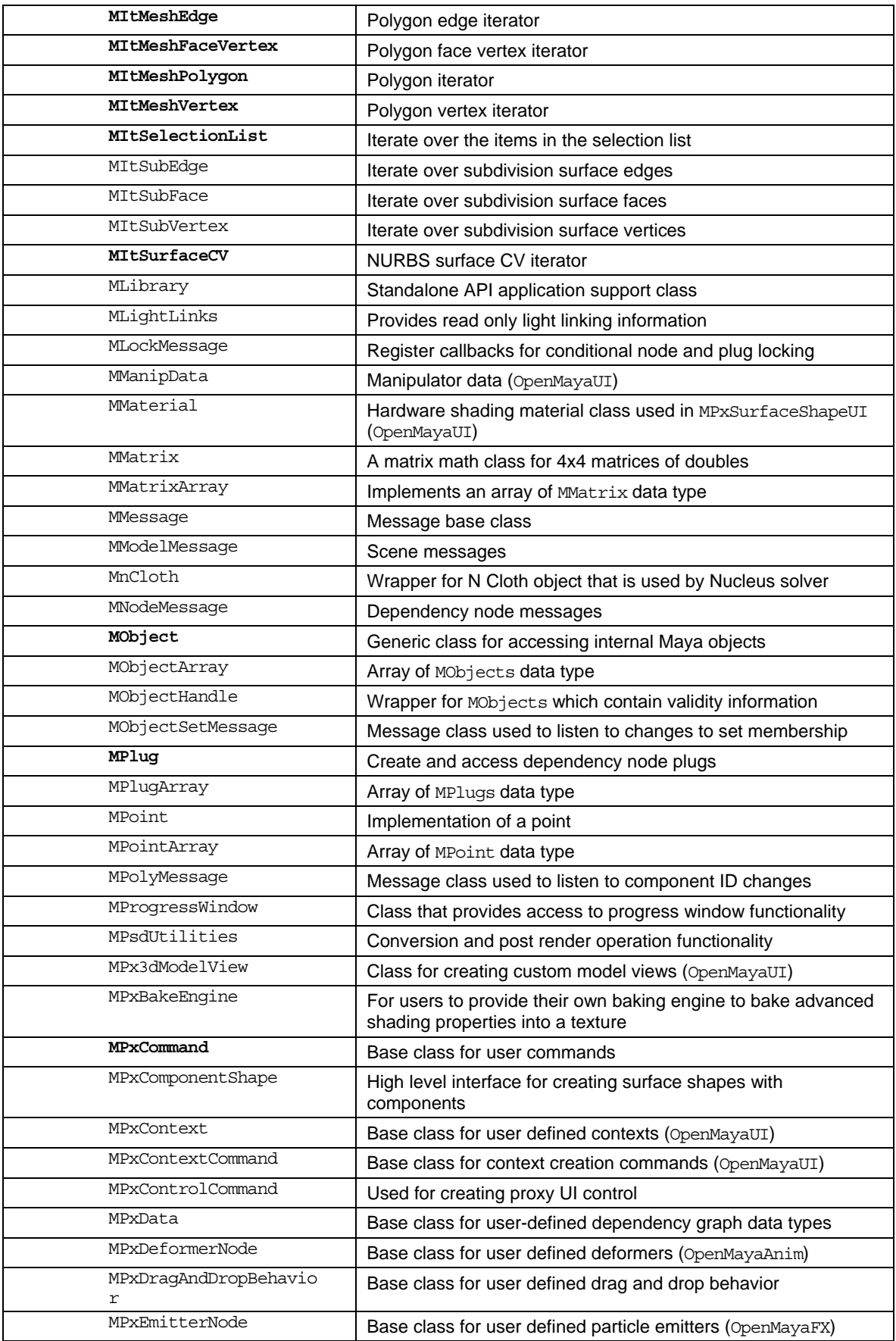

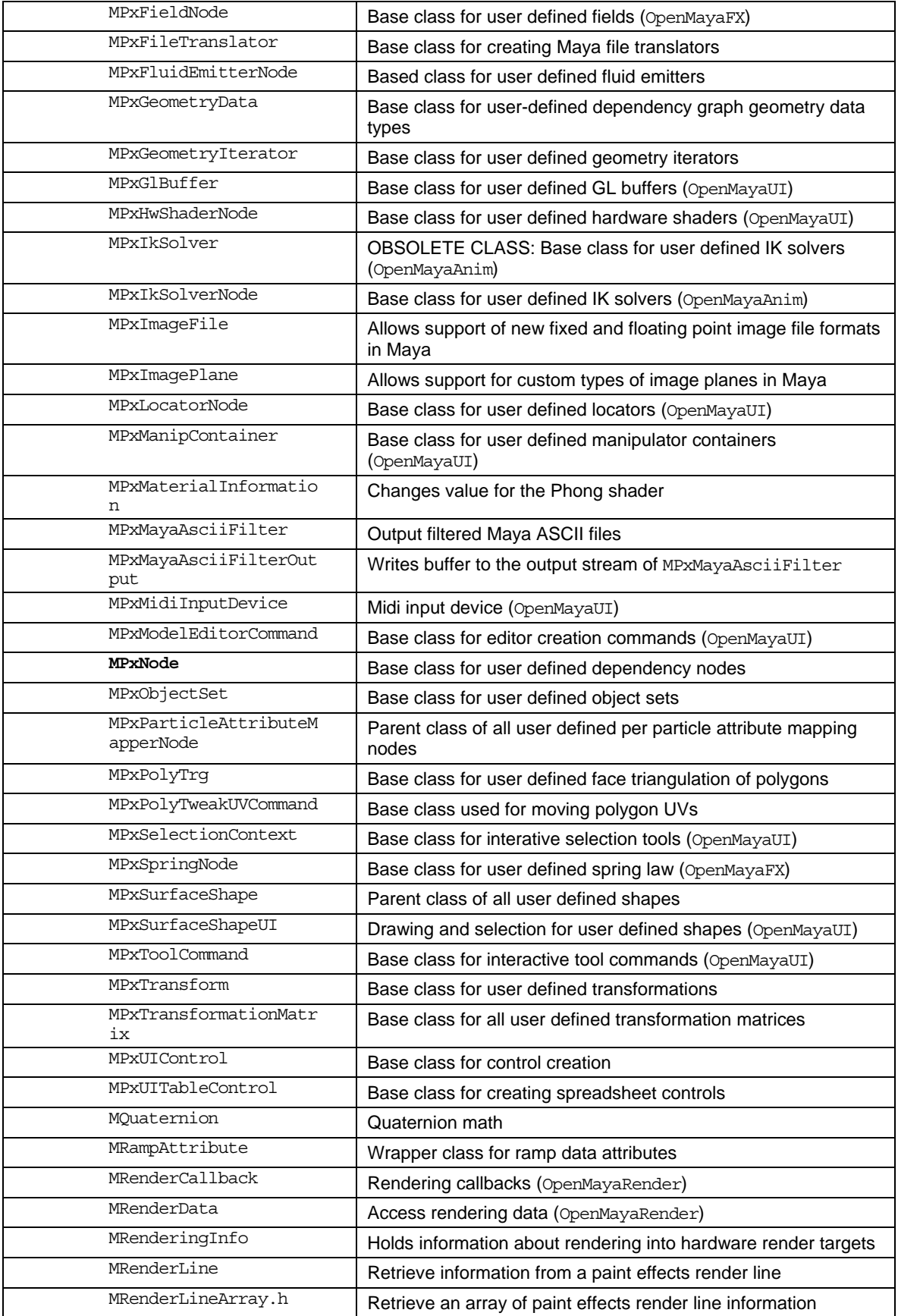

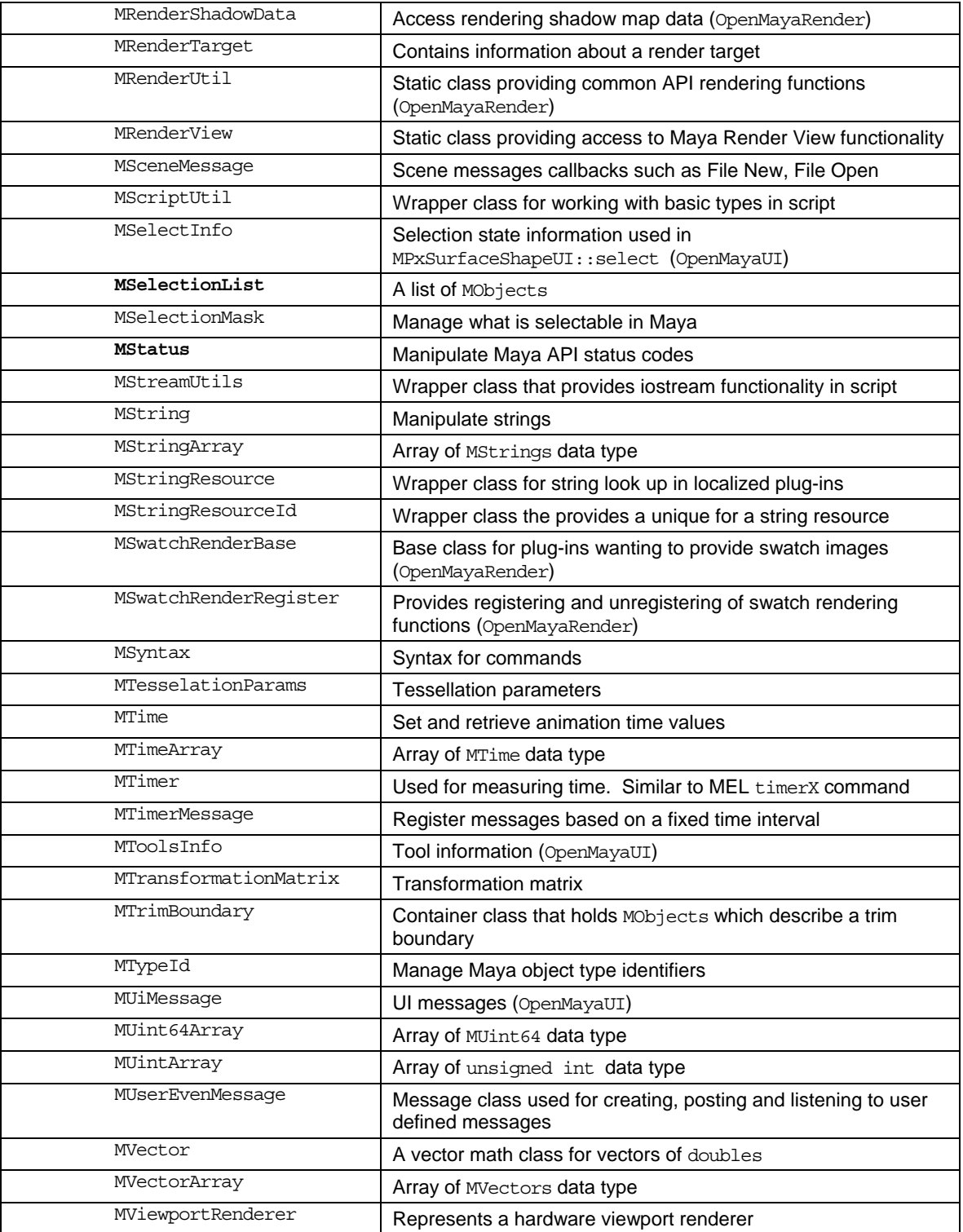

# **Appedix B: Maya API Class Hierarchy**

The following list illustrates class hierarchy of the Maya 8.5 API.

```
MAnimMessage < MMessage 
MArgDatabase < MArgParser 
MArgParser 
MClothConstraintCmd < MClothConstraint 
MClothConstraint 
MCommandMessage < Mmessage 
MCommonSystemUtils 
MConditionMessage < MMessage 
MDagMessage < MMessage 
MDagModifier < MDGModifier 
MDGMessage < MMessage 
MDGModifier 
MDrawInfo 
MDrawTraversal 
MDynamicsUtil 
MEventMessage < MMessage 
MFnAirField < MFnField < MFnDagNode < MFnDependencyNode < MFnBase 
MFnAmbientLight < MFnLight < MFnDagNode < MFnDependencyNode < MFnBase 
MFnAnimCurve < MFnDependencyNode < MFnBase 
MFnAnisotropyShader < MFnDependencyNode < MFnBase 
MFnAreaLight < MFnNonExtendedLight < MFnNonAmbientLight < MFnLight < 
MFnDagNode < MFnDependencyNode < MFnBase 
MFnArrayAttrsData < MFnData < MFnBase 
MFnAttribute < MFnBase 
MFnBase 
MFnBlendShapeDeformer < MFnDependencyNode < MFnBase 
MFnBlinnShader < MFnReflectShader < MFnLambertShader < MFnDependencyNode 
< MFnBase 
MFnCamera < MFnDagNode < MFnDependencyNode < MFnBase 
MFnCharacter < MFnSet < MFnDependencyNode < MFnBase 
MFnCircleSweepManip < MFnManip3D < MFnTransform < MFnDagNode < 
MFnDependencyNode < MFnBase 
MFnClip < MFnDependencyNode < MFnBase 
MFnComponent < MFnBase 
MFnComponentListData < MFnData < MFnBase 
MFnCompoundAttribute < MFnAttribute < MFnBase 
MFnCurveSegmentManip < MFnManip3D < MFnTransform < MFnDagNode < 
MFnDependencyNode < MFnBase 
MFnDagNode < MFnDependencyNode < MFnBase 
MFnData < MFnBase 
MFnDependencyNode < MFnBase 
MFnDirectionalLight < MFnNonExtendedLight < MFnNonAmbientLight < 
MFnLight < MFnDagNode < MFnDependencyNode < MFnBase 
MFnDirectionManip < MFnManip3D < MFnTransform < MFnDagNode < 
MFnDependencyNode < MFnBase 
MFnDiscManip < MFnManip3D < MFnTransform < MFnDagNode < 
MFnDependencyNode < MFnBase 
MFnDistanceManip < MFnManip3D < MFnTransform < MFnDagNode < 
MFnDependencyNode < MFnBase 
MFnDoubleArrayData < MFnData < MFnBase 
MFnDoubleIndexedComponent < MFnComponent < MFnBase 
MFnDragField < MFnField < MFnDagNode < MFnDependencyNode < MFnBase 
MFnDynSweptGeometryData < MFnData < MFnBase 
MFnEnumAttribute < MFnAttribute < MFnBase 
MFnExpression < MFnDependencyNode < MFnBase 
MFnField < MFnDagNode < MFnDependencyNode < MFnBase 
MFnFluid < MFnDagNode < MFnDependencyNode < MFnBase 
MFnFreePointTriadManip < MFnManip3D < MFnTransform < MFnDagNode < 
MFnDependencyNode < MFnBase
```

```
MFnGenericAttribute < MFnAttribute < MFnBase 
MFnGeometryData < MFnData < MFnBase 
MFnGeometryFilter < MFnDependencyNode < MFnBase 
MFnGravityField < MFnField < MFnDagNode < MFnDependencyNode < MFnBase 
MFnHikEffector < MFnTransform < MFnDagNode < MFnDependencyNode < MFnBase 
MFnIkEffector < MFnTransform < MFnDagNode < MFnDependencyNode < MFnBase 
MFnIkHandle < MFnTransform < MFnDagNode < MFnDependencyNode < MFnBase 
MFnIkJoint < MFnTransform < MFnDagNode < MFnDependencyNode < MFnBase 
MFnIkSolver < MFnDependencyNode < MFnBase 
MFnIntArrayData < MFnData < MFnBase 
MFnKeyframeDeltaAddRemove < MFnKeyframeDelta < MFnBase 
MFnKeyframeDeltaBlockAddRemove < MFnKeyframeDelta < MFnBase 
MFnKeyframeDeltaBreakdown < MFnKeyframeDelta < MFnBase 
MFnKeyframeDelta < MFnBase 
MFnKeyframeDeltaInfType < MFnKeyframeDelta < MFnBase 
MFnKeyframeDeltaMove < MFnKeyframeDelta < MFnBase 
MFnKeyframeDeltaScale < MFnKeyframeDelta < MFnBase 
MFnKeyframeDeltaTangent < MFnKeyframeDelta < MFnBase 
MFnKeyframeDeltaWeighted < MFnKeyframeDelta < MFnBase 
MFnLambertShader < MFnDependencyNode < MFnBase 
MFnLatticeData < MFnGeometryData < MFnData < MFnBase 
MFnLatticeDeformer < MFnDependencyNode < MFnBase 
MFnLattice < MFnDagNode < MFnDependencyNode < MFnBase 
MFnLayeredShader < MFnDependencyNode < MFnBase 
MFnLightDataAttribute < MFnAttribute < MFnBase 
MFnLight < MFnDagNode < MFnDependencyNode < MFnBase 
MFnManip3D < MFnTransform < MFnDagNode < MFnDependencyNode < MFnBase 
MFnMatrixAttribute < MFnAttribute < MFnBase 
MFnMatrixData < MFnData < MFnBase 
MFnMeshData < MFnGeometryData < MFnData < MFnBase 
MFnMesh < MFnDagNode < MFnDependencyNode < MFnBase 
MFnMessageAttribute < MFnAttribute < MFnBase 
MFnMotionPath < MFnDependencyNode < MFnBase 
MFnNObjectData < MFnData < MFnBase 
MFnNewtonField < MFnField < MFnDagNode < MFnDependencyNode < MFnBase 
MFnNonAmbientLight < MFnLight < MFnDagNode < MFnDependencyNode < MFnBase 
MFnNonExtendedLight < MFnNonAmbientLight < MFnLight < MFnDagNode < 
MFnDependencyNode < MFnBase 
MFnNumericAttribute < MFnAttribute < MFnBase 
MFnNumericData < MFnData < MFnBase 
MFnNurbsCurveData < MFnGeometryData < MFnData < MFnBase 
MFnNurbsCurve < MFnDagNode < MFnDependencyNode < MFnBase 
MFnNurbsSurfaceData < MFnGeometryData < MFnData < MFnBase 
MFnNurbsSurface < MFnDagNode < MFnDependencyNode < MfnBase 
MFnInstancer < MFnDagNode < MFnDependencyNode < MFnBase 
MFnParticleSystem < MFnDagNode < MFnDependencyNode < MFnBase 
MFnPartition < MFnDependencyNode < MFnBase 
MFnPfxGeometry < MFnDagNode < MFnDependencyNode < MFnBase 
MFnPhongEShader < MFnDependencyNode < MFnBase 
MFnPhongShader < MFnReflectShader < MFnLambertShader < MFnDependencyNode 
< MFnBase 
MFnPluginData < MFnData < MFnBase 
MFnPlugin < MFnBase 
MFnPointArrayData < MFnData < MFnBase 
MFnPointLight < MFnNonExtendedLight < MFnNonAmbientLight < MFnLight < 
MFnDagNode < MFnDependencyNode < MFnBase 
MFnPointOnCurveManip < MFnManip3D < MFnTransform < MFnDagNode < 
MFnDependencyNode < MFnBase
```
MFnPointOnSurfaceManip < MFnManip3D < MFnTransform < MFnDagNode < MFnDependencyNode < MFnBase MFnRadialField < MFnField < MFnDagNode < MFnDependencyNode < MFnBase MFnReflectShader < MFnLambertShader < MFnDependencyNode < MFnBase MFnRenderLayer < MFnBase MFnRotateManip < MFnManip3D < MFnTransform < MFnDagNode < MFnDependencyNode < MFnBase MFnScaleManip < MFnManip3D < MFnTransform < MFnDagNode < MFnDependencyNode < MFnBase MFnSet < MFnDependencyNode < MFnBase MFnSingleIndexedComponent < MFnComponent < MFnBase MFnSkinCluster < MFnGeometryFilter < MFnDependencyNode < MFnBase MFnSphereData < MFnData < MFnBase MFnSpotLight < MFnNonExtendedLight < MFnNonAmbientLight < MFnLight < MFnDagNode < MFnDependencyNode < MFnBase MFnStateManip < MFnManip3D < MFnTransform < MFnDagNode < MFnDependencyNode < MFnBase MFnStringArrayData < MFnData < MFnBase MFnStringData < MFnData < MFnBase MFnSubdData < MFnGeometryData < MFnData < MFnBase MFnSubd < MFnDagNode < MFnDependencyNode < MFnBase MFnToggleManip < MFnManip3D < MFnTransform < MFnDagNode < MFnDependencyNode < MFnBase MFnTransform < MFnDagNode < MFnDependencyNode < MFnBase MFnTripleIndexedComponent < MFnComponent < MFnBase MFnTurbulenceField < MFnField < MFnDagNode < MFnDependencyNode < MFnBase MFnTypedAttribute < MFnAttribute < MFnBase MFnUInt64ArrayData < MFnData < MFnBase MFnUniformField < MFnField < MFnDagNode < MFnDependencyNode < MFnBase MFnUnitAttribute < MFnAttribute < MFnBase MFnVectorArrayData < MFnData < MFnBase MFnVolumeAxisField < MFnField < MFnDagNode < MFnDependencyNode < MFnBase MFnVolumeLight < MFnPointLight < MFnNonExtendedLight < MFnNonAmbientLight < MFnLight < MFnDagNode < MFnDependencyNode < MFnBase MFnVortexField < MFnField < MFnDagNode < MFnDependencyNode < MFnBase MFnWeightGeometryFilter < MFnGeometryFilter < MFnDependencyNode < MFnBase MFnWireDeformer < MFnDependencyNode < MfnBase MGeometry MGeometryManager MGeometryRequirements MGeometryPrimitive MGLFunctionTable MHWShaderSwatchGenerator < MswatchRenderBase MHwTextureManager MIffFile MiffTag MImageFileInfo MLockMessage < Mmessage MMatrixArray MMessage MModelMessage < MMessage MnCloth MNodeMessage < MMessage MObjectSetMessage < MMessage MPolyMessage < Mmessage MPxBakeEngine MPxCommand MPxComponentShape < MPxSurfaceShape < MPxNode

MpxContext MPxControlCommand MPxData MPxDeformerNode < MPxNode MPxEmitterNode < MPxNode MPxFieldNode < MPxNode MPxFluidEmitterNode < MPxEmitterNode < MPxNode MPxGeometryData < MPxData MPxHwShaderNode < MPxNode MPxIkSolverNode < MPxNode MPxImageFile < MPxNode MPxLocatorNode < MPxNode MPxManipContainer < MPxNode MPxMaterialInformation MPxMayaAsciiFilter < MPxFileTranslator MPxMayaAsciiFilterOutput MPxNode MPxObjectSet < MPxNode MPxParticleAttributeMapperNode < MPxNode MPxPolyTrg < MPxNode MPxPolyTweakUVCommand < MPxCommand MPxSelectionContext < MPxContext MPxSpringNode < MPxNode MPxSurfaceShape < MPxNode MPxToolCommand < MPxCommand MPxTransform < MPxNode MPxUIControl MPxUITableControl < MPxUIControl MRenderTarget MRenderingInfo MSceneMessage < MMessage MSelectInfo < MDrawInfo MSimple < MPxCommand MScriptUtil MStreamUtils MStringResource MStringResourceId MString MSwatchRenderBase MTimerMessage < MMessage MViewportRenderer MUiMessage < MMessage MUserEventMessage < Mmessage

# **Appendix C: Selected list of sample plug-ins**

The following is a list of selected sample plug-ins in our developer kit. A general description of what the sample does is also provided. This list is provided as an aid for learning different aspects of the Maya API and Maya Python API.

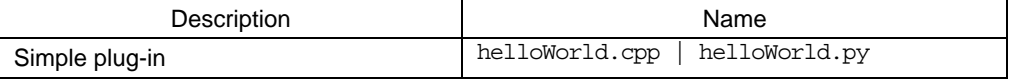

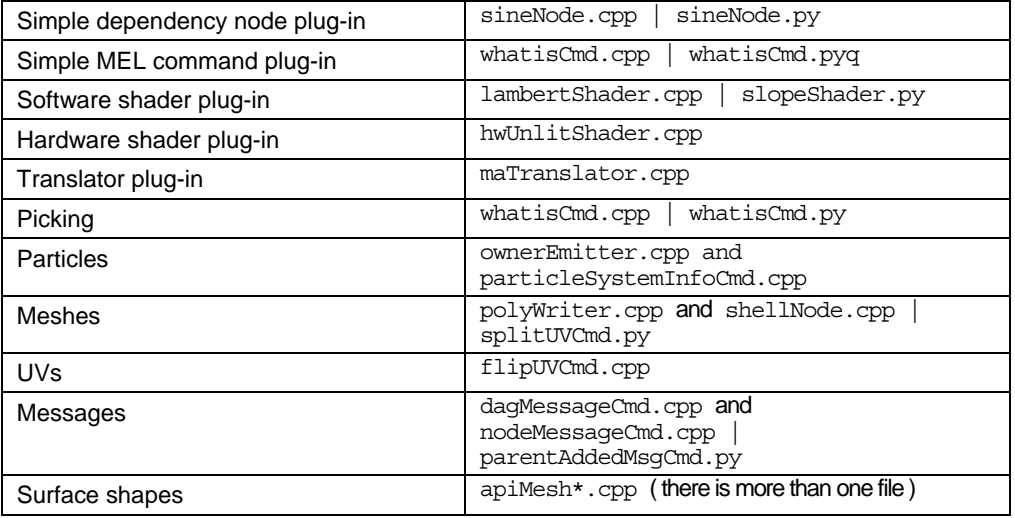

**Autodesk** 

Autodesk, Maya, and Sparks are registered trademarks or trademarks of Autodesk, Inc., in the USA and/or other countries. Python is a registered trademark of Python Software Foundation. All other brand names, product names, or trademarks belong to their respective holders. Autodesk reserves the right to alter product offerings and specifications at any time without notice, and is not responsible for typographical or graphical errors that may appear in this document.

© 2007 Autodesk, Inc. All rights reserved.